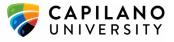

## Teams, WebEx, Zoom Comparison

Note the following comparison review key features only and is not comprehensive listing. Instructions, resources and one-on-one assistance for using any of the above software options is available from the <u>Centre for Teaching</u> <u>Excellence</u>.

- Teams is a collaboration platform, allowing both synchronous and asynchronous features and integration with other Office 365 apps.
- WebEx is exclusively a video/web-conferencing platform, only suitable for synchronous learning
- Zoom is exclusively a video/web-conferencing platform, only suitable for synchronous learning

## **Synchronous Features**

|            | MS Teams                                                                                                    | Webex                                                                                                    | Zoom                                                                                                |
|------------|----------------------------------------------------------------------------------------------------|----------------------------------------------------------------------------------------------------|----------------------------------------------------------------------------------------------------|
| Access     | As part of <u>Office 365, teams</u><br><u>available to all Capilano</u><br>students and employees.                              | All instructors have access to a <u>host account</u> (personal meeting <u>room and scheduling sessions</u> ). | Instructors can <u>download zoom</u><br><u>app</u> or run zoom from cloud<br>version.               |
|            | Instructors need to <u>create a</u><br><u>team</u> and invite all students<br>via the class email.                              | Students can join via desktop<br>app, mobile app or cloud based.                                              | Students can join from mobile app or cloud link.                                                    |
|            | Access as desktop app,<br>mobile app or cloud based.                                                                            |                                                                                                    |                                                                                                    |
| Recordings | Automatically shared in the<br>Channel in which it was<br>recorded.                                                             | Available and saved to <u>WebEx</u><br><u>Meeting Centre platform.</u><br>Can be shared as a link or          | Recordings can be saved to the cloud and can be viewed by students.                                 |
|            | Stored on Microsoft Stream.                                                                                                    | downloaded.                                                                                                   | Desktop recordings or<br>recordings saved to local<br>computer can be uploaded to<br>Kaltura.       |
| Video      | Individual users can decide to<br><u>"pin" video</u> for one person<br>(students without videos will<br>show up with initials). | 16 video screens can be viewed<br>simultaneously.<br>Host/instructor can <u>lock video on</u>                 | 3 video layouts when no one is<br>screen sharing:<br>- Active speaker<br>- Gallery (49 per gallery) |
|            | Can view up to 9 participant                                                                                                    | specific individuals.                                                                                         | - Floating thumbnail.                                                                               |
|            | videos can be viewed at once<br>time when using the app.<br>Students using a mobile will<br>only see 4 participant videos.      | If sharing content up to 6 (check)<br>videos thumbnails can be viewed<br>(most active).                       | Video can be pinned or<br>spotlighted (ie for keynote<br>speaker).                                  |
|            |                                                                                                    | <u>Each participant can adjust their</u><br>own view.                                                         |                                                                                                    |
| Whiteboard | Available.<br>Built-in version does not<br>allow for text annotation.                                                           | <u>Available</u> Text and drawing allow<br>for collaboration and interactive<br>activities, icebreakers etc.  | Available Text and drawing for collaboration and interactive activities, icebreakers etc.           |
|            |                                                                                                    | Instructor/host needs to turn on<br>" <u>allow annotations</u> " for all<br>participants.                     | Instructor/host needs to turn on<br>" <u>allow annotations</u> " for all<br>participants.           |

## Centre for Teaching Excellence

www.cte.capilanou.ca | 604.990.7831 | cte@capilanou.ca

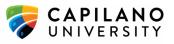

|                                                   | MS Teams                                                                                                    | Webex                                                                                                    | Zoom                                                                                                    |
|---------------------------------------------------|----------------------------------------------------------------------------------------------------|----------------------------------------------------------------------------------------------------|----------------------------------------------------------------------------------------------------|
| Breakout<br>Rooms                                 | Not available<br>Workaround would be to<br>send students off into<br><u>different pre-created</u><br><u>channels to meet with each</u><br><u>other</u> . Students can start<br>their own meeting within the<br>channel | Available if using WebEx training<br>center.<br>Only audio is available in<br>breakout rooms.<br>Has manual and automatic<br>assignment to breakout room. | Allows up to 50 <u>breakout rooms</u> ,<br>manually or automatically<br>generated.<br>Breakout rooms have video and<br>screen sharing, recording plus<br>touch screen capabilities. |
| Instant Chat                                      | Available within meetings,<br>channels or outside a team                                                                                                    | Available                                                                                                    | Available                                                                                                    |
| Sharing<br>(documents,<br>apps, screen)           | Via <u>screen share</u> - for your<br>lecture<br>Via the <u>meeting chat</u><br>(drag and drop) - for a<br>handout<br>Using <u>Files tab in the Team</u> -<br>for collaboration                                        | Available                                                                                                    | <u>Screen sharing available</u><br><u>Document sharing available</u>                                                                                                    |
| Simultaneous<br>Collaboration<br>on Documents     | Available<br><u>using Files tab i</u> n the Team.<br>using apps within Teams.                                                                                                    | N/A<br>Need workaround such as use of<br>third-party application during a<br>meeting.                                                                     | Available                                                                                                    |
| Meeting<br>'Controls'                             | Anyone can mute everyone<br>(instructor or host cannot<br>control this).<br>Anyone can start a meeting<br>within the team.<br>Students (non-hosts) can<br><u>"request control"</u> to share<br>content.                | Host or instructor have <u>extensive</u><br><u>choices</u> for how much control is<br>given to students/ participants.                                    | Host or instructor have<br><u>extensive choices</u> for how much<br>control is given to students/<br>participants.<br><u>Webinar v Meeting options</u><br><u>available</u>          |
| 'Lock the<br>door' or<br>Private<br>Conversations | Not available if students are<br>part of the team or channel.<br>However, students can be<br>part of " <u>private channels</u> ".<br>These are accessible to the<br>Team Organizer too<br>(instructor).                | Can <u>"lock" a meeting.</u>                                                                                                    | Waiting room auto enabled and lock the room feature possible.                                                                                                    |